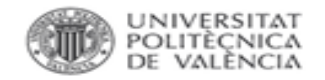

# BiblioGuía  $\Omega$ 'D

## Eliminación de las autocitas

### Web of Science y Scopus

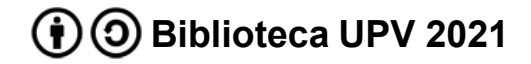

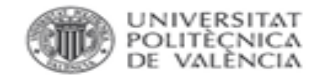

**BIBLIOTECA I DOCUMENTACIÓ** CIENTÍFICA

#### Eliminación de autocitas en Web of Science

#### En la *Basic Search* de Web of Science se introduce el nombre del autor:

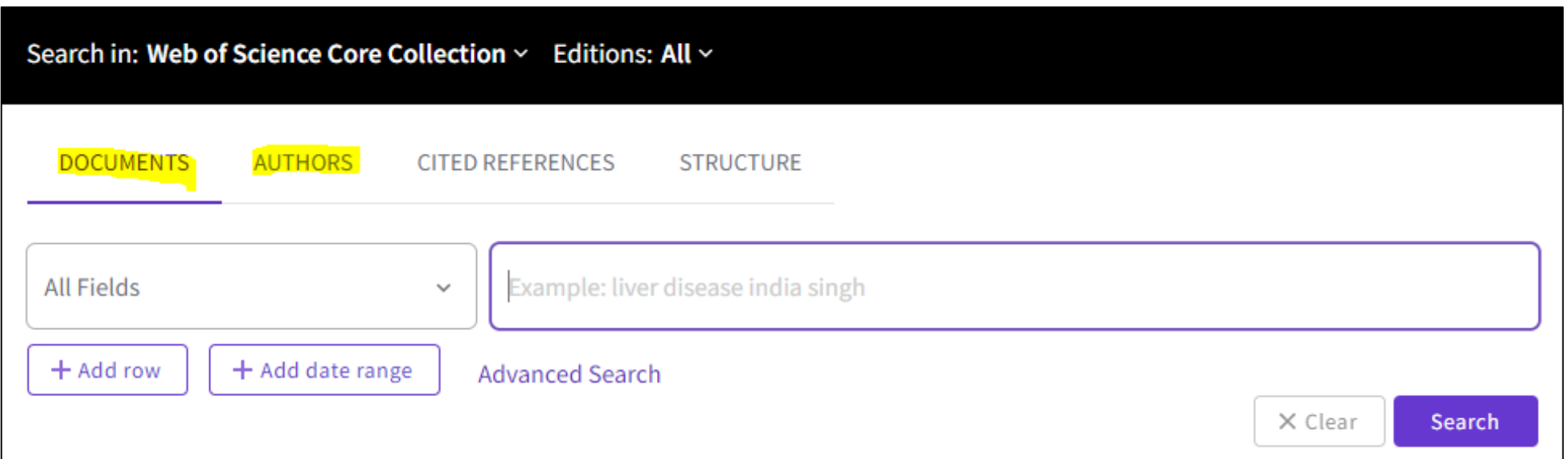

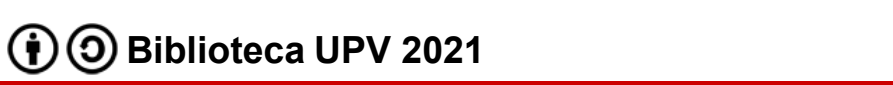

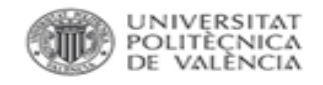

#### Eliminación de autocitas en Web of Science

En los resultados de la búsqueda, al entrar en el perfil, a la columna derecha encontramos *Citation Network*. Si accedemos a *View citation report* entramos en el informe de citas.

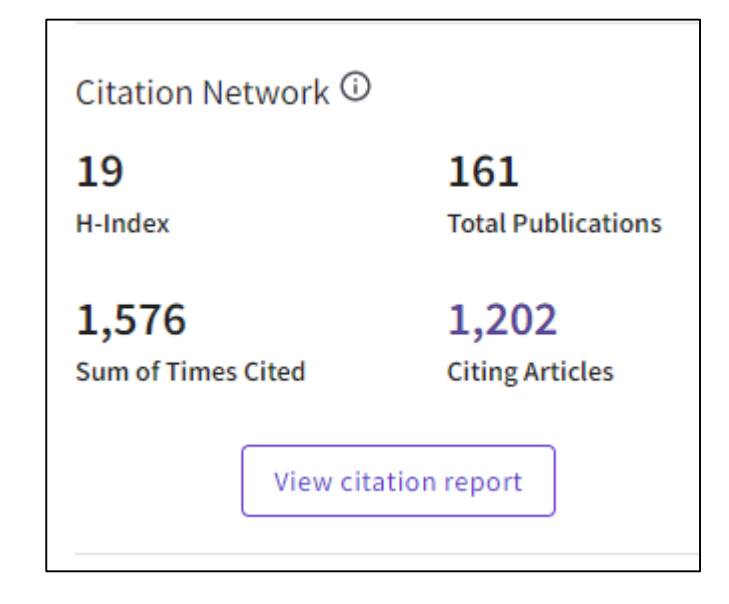

En el informe de citas aparecen las citas recibidas (*Times Cited*) y los artículos que citan (*Citing articles*) en ambos casos con y sin autocitas.

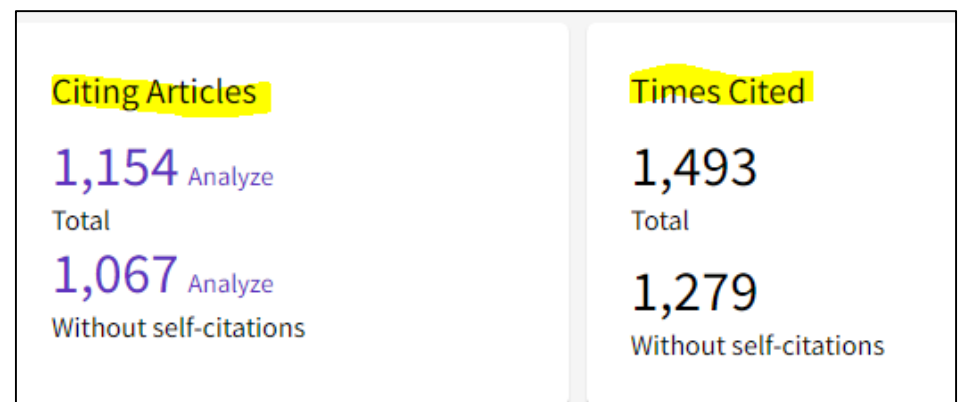

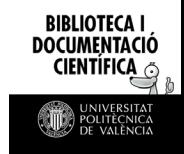

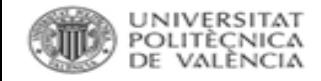

**BIBLIOTECA DOCUMENTACIÓ** 

#### Eliminación de autocitas en Scopus

En Scopus, en el apartado de la búsqueda por autor, introducir el apellido, la inicial y la afiliación.

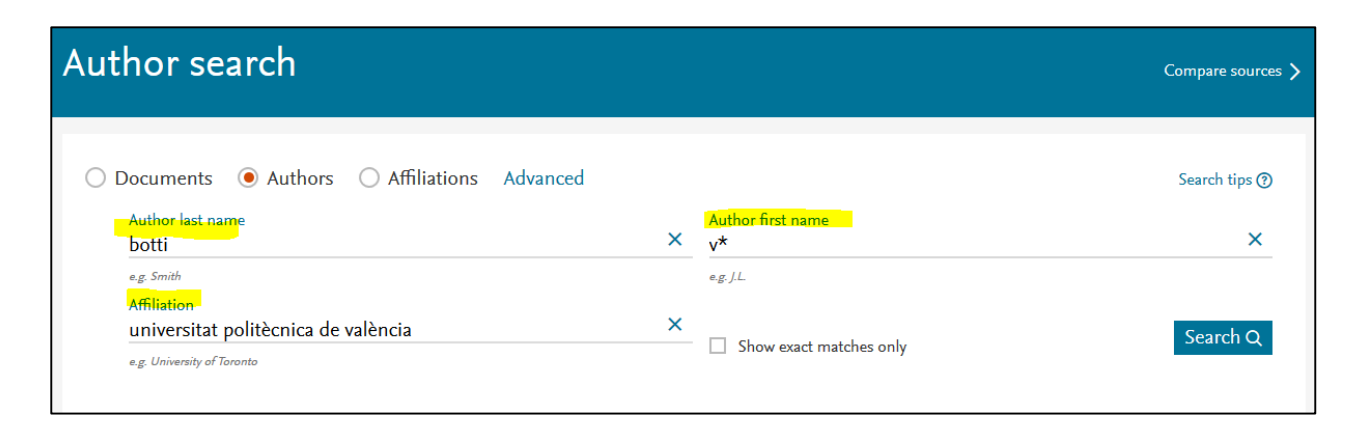

Como ejemplo se van a buscar las citas recibidas por el autor Vicente Botti y por el siguiente trabajo:

Giret, A., Garcia, E., & Botti, V. (2016).

An engineering framework for service-oriented intelligent manufacturing systems. Computers in Industry, 81, 116-127

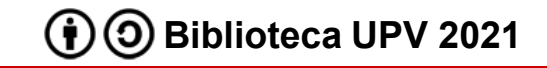

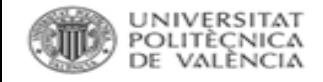

#### Eliminación de autocitas en Scopus

En los resultados seleccionar el registro correspondiente y *View citation overview* para acceder al informe de citas.

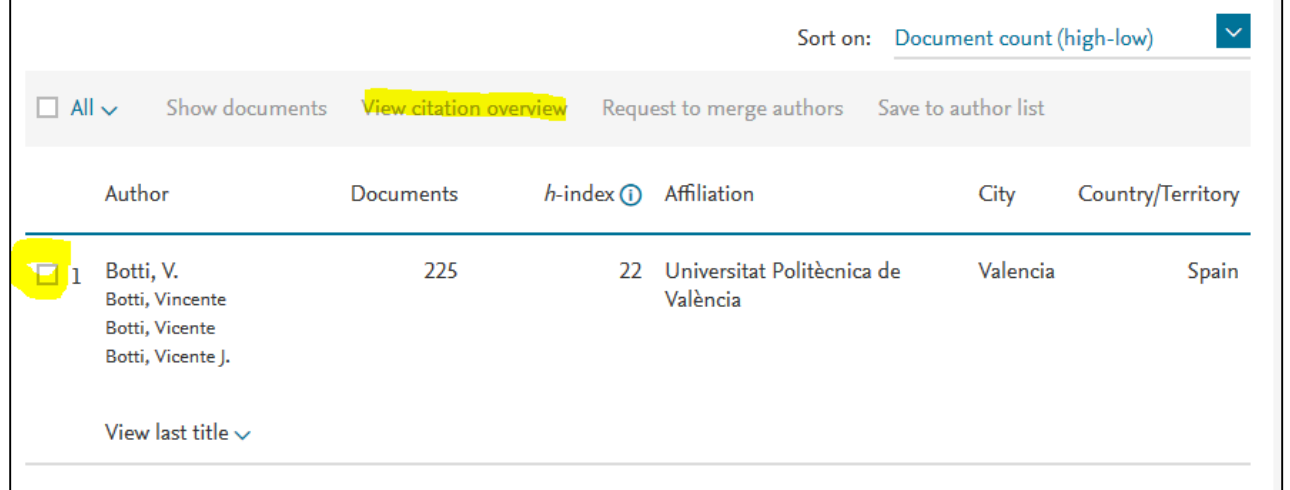

Si aparecieran varias entradas por variaciones del nombre de autor, se pueden seleccionar varios registros, Scopus realizará el informe de citas conjunto.

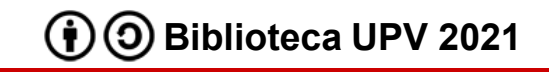

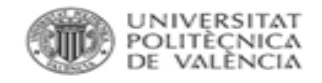

#### Eliminación de autocitas en Scopus

El informe ofrece el listado de los artículos del autor para un período determinado indicando el índice h del autor. Se pueden excluir :

- autocitas seleccionando *Exclude self citation of selected author*
- citas hechas por autores que han compartido autoría con el autor en otras publicaciones *seleccionando Self citations of all authors*.

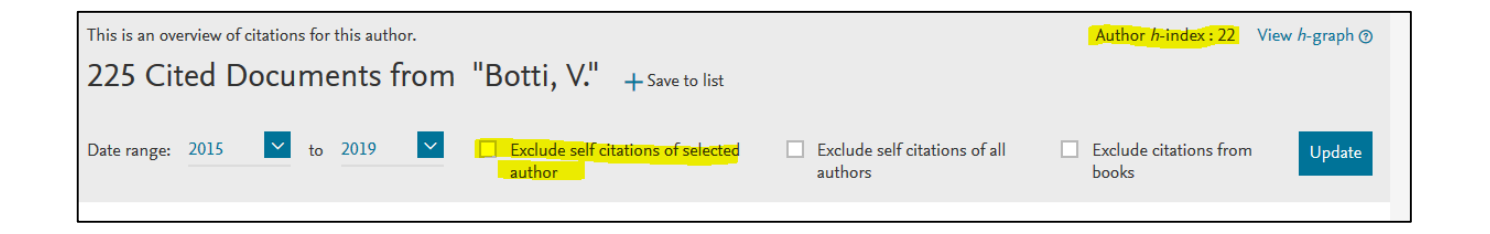

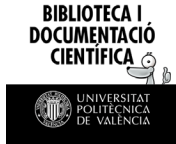

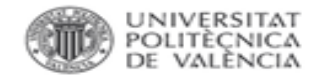

#### Para más información dirígete a [La Biblioteca Responde](http://www.upv.es/policonsulta/c/BG)

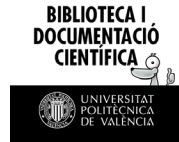

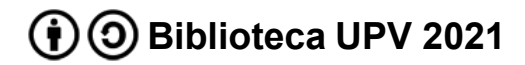